Министерство образования и науки Украины Донбасская государственная машиностроительная академия

# МЕТОДИЧЕСКИЕ УКАЗАНИЯ

# к лабораторным работам по дисциплине «Автоматизированный электропривод» (для студентов специальности 050202)

*ПРАКТИКУМ ПО МОДЕЛИРОВАНИЮ*

Краматорск 2016

Методические указания к лабораторным работам по дисциплине «Автоматизированный электропривод» (для студентов специальности 050202). Практикум по моделированию / Сост. О. В. Субботин. - Краматорск : ДГМА, 2016 – 28 с.

Изложены общие вопросы и принципы структурного моделирования систем автоматизированного управления электроприводами постоянного тока. Рассмотрены особенности моделирования в среде MATLAB.

Составитель О. В. Субботин, доцент

Ответственный за выпуск О. В. Субботин, доцент

#### Введение

Во многих отраслях промышленности и на транспорте применяются различного рода тиристорные преобразователи и на их базе тиристорные электроприводы.

Для обеспечения их надежной и качественной работы требуется углубленное изучение переходных процессов в сложных системах, состоящих из тиристорных преобразователей электродвигателей, производственных механизмов и систем управления.

Аналитический расчет переходных процессов в таких системах, даже при значительных упрощениях и допущениях, представляет большие трудности. Наиболее быстрое и достаточно точное исследование переходных процессов в различных режимах работы проектируемой системы можно выполнить на соответствующей модели с использованием специальных систем и программных пакетов автоматического проектирования на ЭВМ.

Моделирование на ЭВМ дает возможность быстро исследовать в ходе проектирования влияние различных изменений параметров схемы на характер и качество переходных процессов, найти оптимальные параметры регуляторов и других элементов системы, обеспечивающие наилучшие динамические характеристики и более высокую надежность работы. Это позволяет существенно ускорить процесс проектирования и повысить точность расчетов.

#### **1 Основные теоретические сведения**

#### **1.1 Структура автоматизированного электропривода**

*Электропривод —* это система (рис. 1), состоящая из источника питания (ИП), электромеханического преобразователя (статор и ротор) и исполнительного механизма (ИМ):

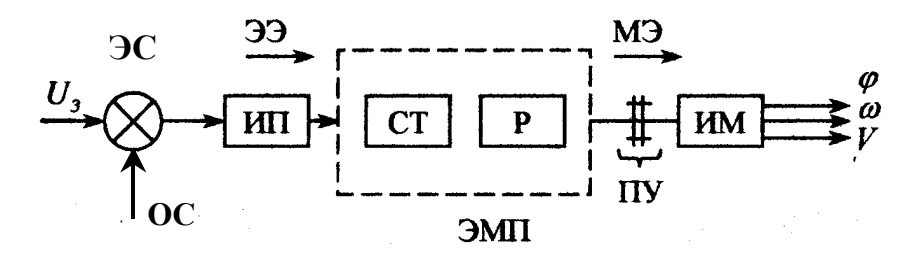

ПУ - передаточное устройство; ЭМП - двигатель; ЭЭ - электрическая энергия; МЭ - механическая энергия;  $U_3$  - напряжение задания; ЭС – элемент сравнения; ОС – обратная связь

Рисунок 1 – Структура электропривода

Под системой автоматизированного управления электроприводом *(САУ ЭП)*  понимают совокупность электропривода и технических устройств (источник питания, средства обратных связей (*ОС*) – датчики или измерительные преобразователи, регуляторы, корректирующие устройства, задающие устройства), предназначенную для реализации технологических режимов в статике и динамике в соответствии с требованиями, обусловленными выполнением технологических процессов (по обработке металлов, перемещению изделий и заготовок).

Структурная схема САУ ЭП представлена на рис. 2.

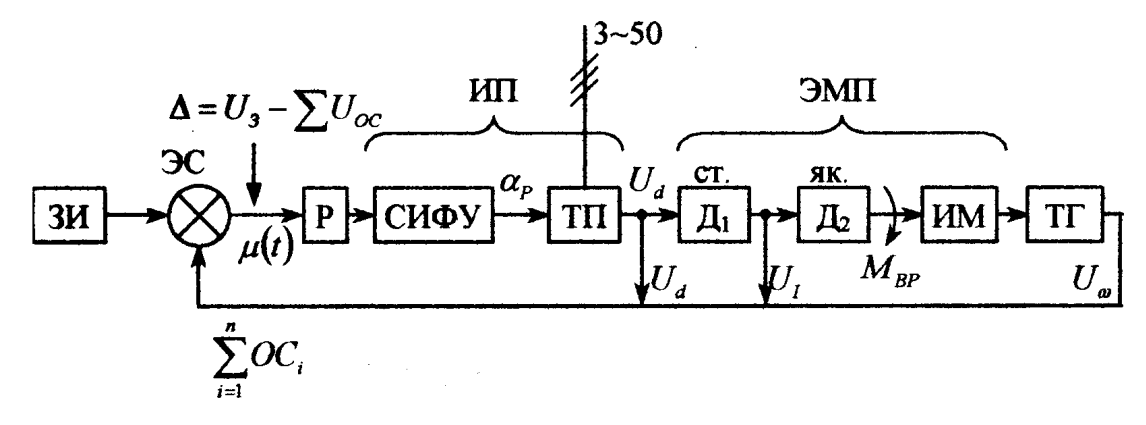

ЗИ – задатчик интенсивности; ЭС – элемент сравнения; Р – регулятор; СИФУ – система импульсно-фазового управления  $(\alpha_p)$ ; ТП – тиристорный преобразователь; U<sub>d</sub> – напряжение постоянного тока на выходе ТП; Д<sub>1</sub> – статорная обмотка (возбуждение);  $\Box$ 2 – якорь двигателя; ТГ – тахогенератор; ИМ – исполнительный механизм

Рисунок 2 – Структурная схема САУ ЭП

В основу АЭП положена идея оптимального переходного процесса. Основной задачей автоматизированного электропривода является синтез оптимальных САУ ЭП - создание такой системы, которая обеспечивает наиболее приемлемый переходный процесс для определенных условий работы привода (рис. 3). Применительно к АЭП под оптимальностью понимается получение статической и динамической точности на уровне  $\sigma \leq (5...10)\%$ , высокого быстродействия  $(t_{\text{nn}} \rightarrow \text{min})$ , абсолютной устойчивости.

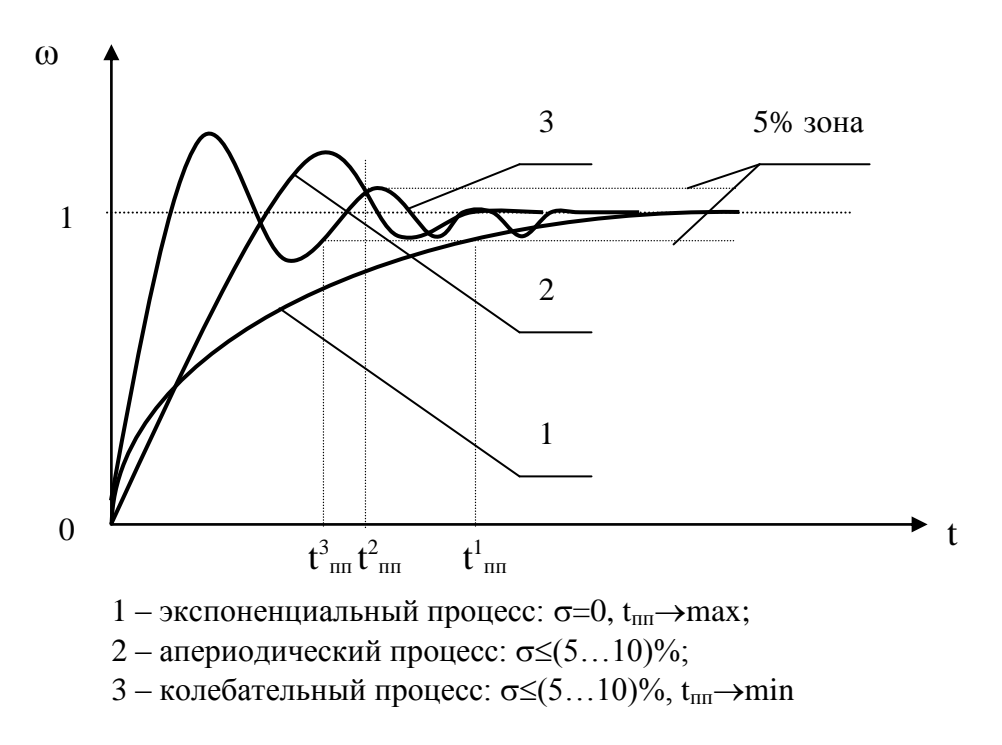

Рисунок 3 – Виды переходных процессов в САУ ЭП

В САУ ЭП выделяют два режима работы:

- статический режим, когда выходные параметры являются стабильными во времени ( $\omega = f(M)$  - это установившийся режим);
- динамический режим, когда скорость является функцией нагрузки и времени  $(\omega = f(M_n, t)$  - здесь время в неявном виде, как дифференциал).

Указанные режимы иллюстрируются переходными процессами, представленными на рис. 4.

Основной целью лабораторного практикума по моделированию электроприводов является изучение методов структурного моделирования и особенностей систем электропривода с подчиненным регулированием, исследование влияния параметров на статические и динамические характеристики привода.

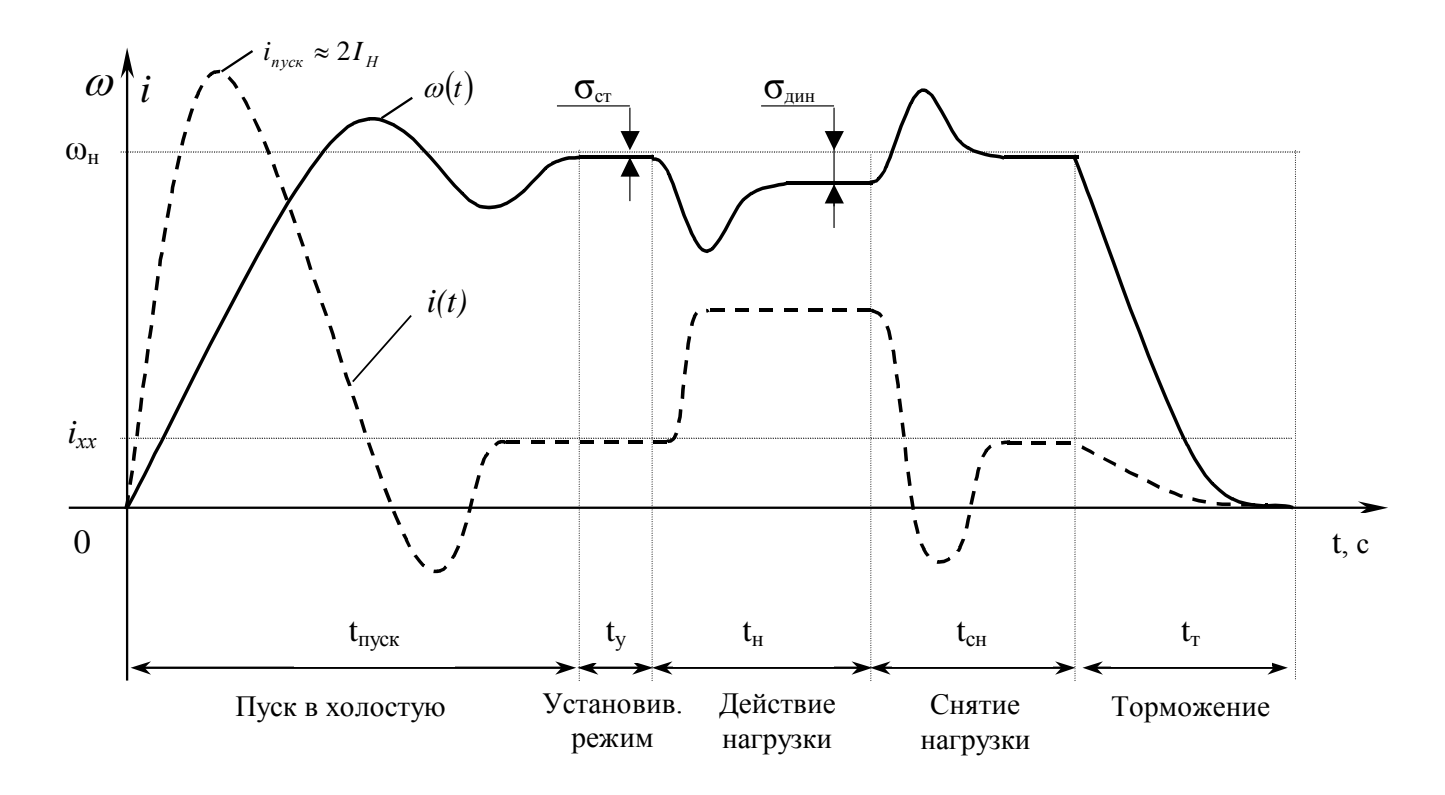

Рисунок 4 – Переходные процессы в САУ ЭП

#### 1.2 Моделирование регулируемого электропривода

Системы электроприводов с подчиненным регулированием нашли широкое применение. Регуляторы скорости, тока, напряжения и других переменных параметров в таких системах обычно выполняются на базе операционных усилителей, позволяющих сравнительно легко создать большое многообразие корректирующих звеньев.

Структурные схемы систем подчиненного регулирования содержат типовые звенья САУ, в связи с чем их моделирование целесообразно осуществлять структурным методом. Суть структурного моделирования заключается в том, что типовые звенья соединяются в модели привода в той же последовательности, что и в структурной схеме системы.

Структурная схема такой системы регулируемого электропривода показана на рис. 5. Она включает в себя два контура регулирования: контур регулирования тока, состоящий из регулятора тока, тиристорного преобразователя (ТП) и цепи якоря двигателя; контур регулирования скорости, включающий в себя регулятор скорости, контур тока и интегрирующее звено, отображающее в структурной схеме механическую часть электропривода.

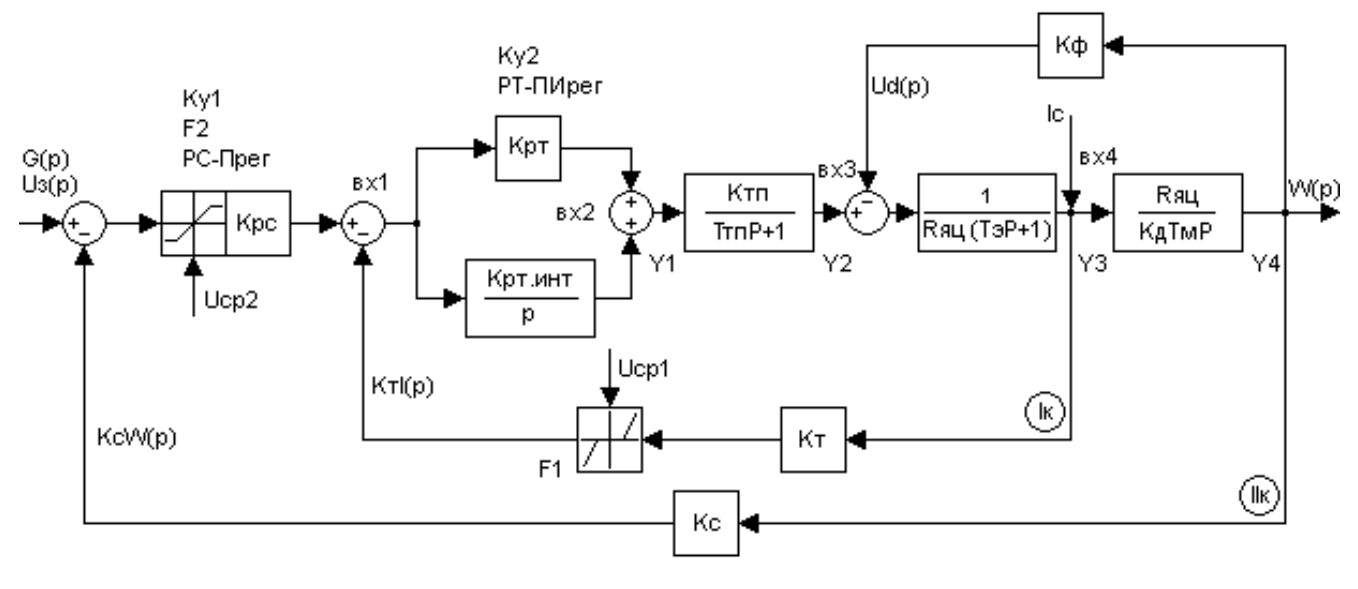

Рисунок 5 — Структурная схема РЭП

На схеме двигатель постоянного тока представлен в виде двух последовательно включенных звеньев - апериодического и интегрирующего, охваченных отрицательной обратной связью по э.д.с. Апериодическое звено соответствует цепи ТПякорь, включая электромеханическое преобразование энергии:

$$
W_{_{\mathit{H}}}(p) = \frac{M(p)}{e_{_{\mathit{H}}}(p)} = \frac{c i_{_{\mathit{H}}}(p)}{e_{_{\mathit{H}}}(p)} = \frac{c}{r_{_{\mathit{H}}}(p)} = \frac{c}{r_{_{\mathit{H}}}p+1} \enspace ,
$$

где е<sub>п</sub>(р),  $M(p)$ , е<sub>дв</sub>(р),  $i_s(p)$  — изображение э.д.с. ТП, а также момента, э.д.с. и тока якоря двигателя;  $T_a$  — постоянная времени цепи якоря. Интегрирующее звено соответствует жесткому механическому звену электропривода. Его передаточная функция

$$
W_{_M}(p) = \frac{\omega(p)}{M_{_{AB}}(p) \ M_{_{MEX}}(p)} = \frac{1}{Jp} = \frac{R_{_M}}{T_{_M}c^2p}
$$

где  $M_{MEX}(p)$  — изображение приведенного к валу двигателя момента сопротивления механизма;  $\omega(p)$  — изображение угловой скорости двигателя; J,  $T_{M}$  — момент инерции и электромеханическая постоянная времени электропривода; R<sub>я</sub> — сопротивление цепи «ТП — якорь двигателя».

Тиристорный преобразователь вместе с системой управления представляется в виде апериодического звена с коэффициентом усиления  $k_n$  и постоянной времени  $T_n$ .

$$
W_{T.T.}(p) = \frac{k_{\pi}}{T_{\pi}p + 1}.
$$

Рассматриваемая схема обеспечивает возможность настройки системы управления с минимальной величиной перерегулирования в кривых тока и скорости (около 5%), при статическом перепаде угловой скорости, определяемом параметрами системы по следующей формуле:

$$
\Delta\omega_{\scriptscriptstyle C} \ = \frac{4T_{\scriptscriptstyle H}}{T_{\scriptscriptstyle M}} \Delta\omega_{\scriptscriptstyle C\ PA3} \ \ ,
$$

где  $\Delta\omega_{C\text{ PA3}}$  — перепад скорости в разомкнутой системе; Тп, Тм — постоянные времени соответственно преобразователя и электромеханическая.

Статический перепад скорости зависит от соотношения  $4T_{\text{H}}/T_{\text{M}}$ . Для уменьшения статизма в ряде случаев используют системы с двукратным интегрированием, когда регулятор скорости выполняется также пропорционально-интегральным. В этом случае имеет место астатическая система, но характер переходного процесса ухудшается. Перерегулирование в кривой тока достигает 30-40%.

Для ограничения величины тока цепи якоря двигателя регулятор скорости шунтируют стабилитронами или специальными блоками ограничения. Настройка параметров электропривода в системах подчиненного регулирования отличается тем преимуществом, что можно проводить настройку отдельных контуров последовательно, одного за другим. В двухконтурных системах сначала настраивают контур тока при отключенном возбуждении двигателя. В этом случае двигатель рассматривается как инерционное звено. При подаче скачкообразного сигнала на вход РТ настраивается желаемый характер переходного процесса тока  $i(t)$ . Затем включается возбуждение двигателя и настраивается контур скорости.

Такой же порядок рекомендуется для настройки системы на модели. Вначале моделируется контур тока и проверяется характер переходного процесса. После проверки правильности настройки контура тока собирается вся схема модели.

В САУ ЭП применяются задержанные обратные связи (с отсечками), вступающие в действие при определенных значениях контролируемых параметров. Отключение или включение обратных связей осуществляется с помощью специальных ключей в виде нелинейных элементов (НЭ).

Реализация нелинейных элементов НЭ1 (в регуляторе тока) и НЭ2 (в регуляторе скорости) показана на рис. 6 и 7 соответственно.

8

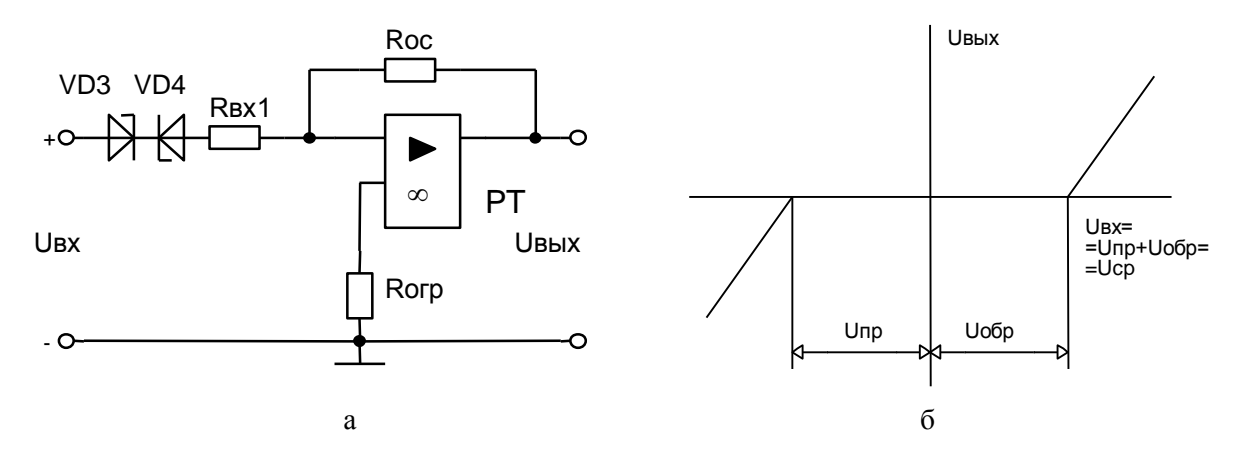

Рисунок 6 – Схемная реализация регулятора тока (а) и

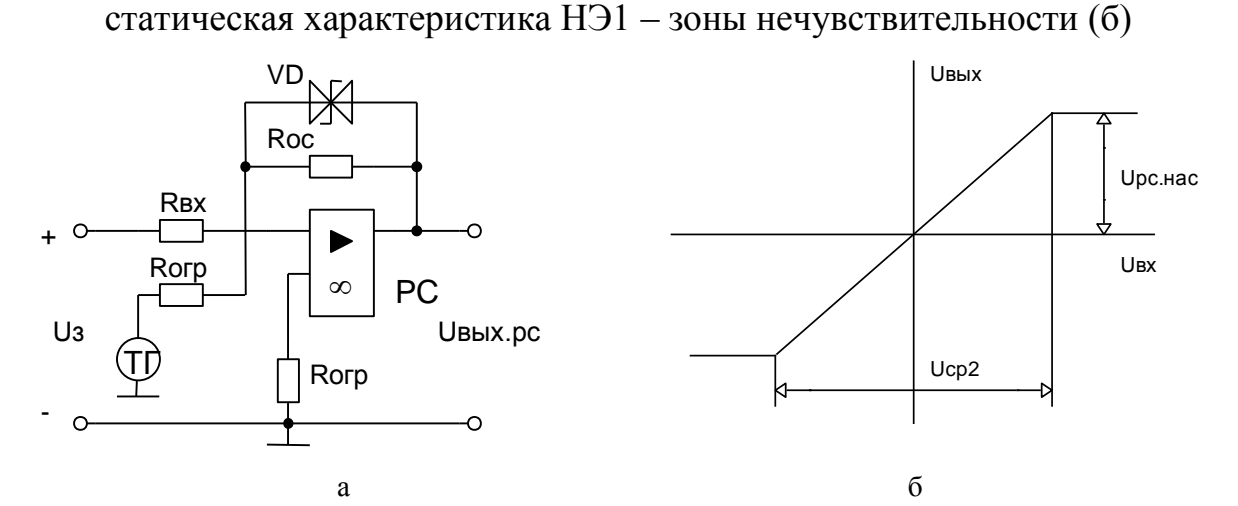

Рисунок 7 – Схемная реализация регулятора скорости (а) и статическая характеристика НЭ2 - зоны насыщения (б)

#### 1.3 Моделирование следящего электропривода

Задачей следящих систем автоматического управления электроприводом (САУ ЭП) рабочих органов механизмов является обеспечение перемещения исполнительного органа (ИО) в соответствии с изменяющимся по произвольному закону управляющим (входным) сигналом. Функциональная схема, реализующая задачи следящих САУ, приведена на рис. 8.

При этом выделяют 2 группы следящих систем:

САУ позиционирования, осуществляющие режим управления положением (линейным L или угловым Q), при котором задачей системы является перемещение рабочего органа из одного фиксированного положения в другое. Входное воздействие при этом является единичным скачком:  $g(t) = Q_{ax}(t) = 1(t)$ .

Собственно следящие САУ, осуществляющие воспроизведение входного сигнала, нарастающего с постоянной скоростью [g(t)=V(t)], с постоянным ускорением [g(t)= $at^2/2$ ], или гармонического сигнала [g(t)= $\theta$ sin $\omega t$ ]. При этом g(t)=Vt называют линейно нарастающим, а  $g(t)=at^2/2$  - квадратичным сигналом.

Следящая САУ рассматривается с позиции теории подчиненного регулирования с последовательной коррекцией (последовательным включением регуляторов). Как известно, величина ошибки САУ в установившемся режиме зависит от порядка астатизма (числа интегрирующих звеньев в системе) -  $V$ .

Статические САУ ( $V=0$ ) при управлении положением рабочего органа  $[g(t)=\theta_{ex}(t)=const]$  имеют установившуюся ошибку, называемую статической или ошибкой по положению:

$$
\sigma_{cm} = \frac{\theta_{ex}}{1 + K_c}
$$

где Кс - коэффициент передачи разомкнутой САУ.

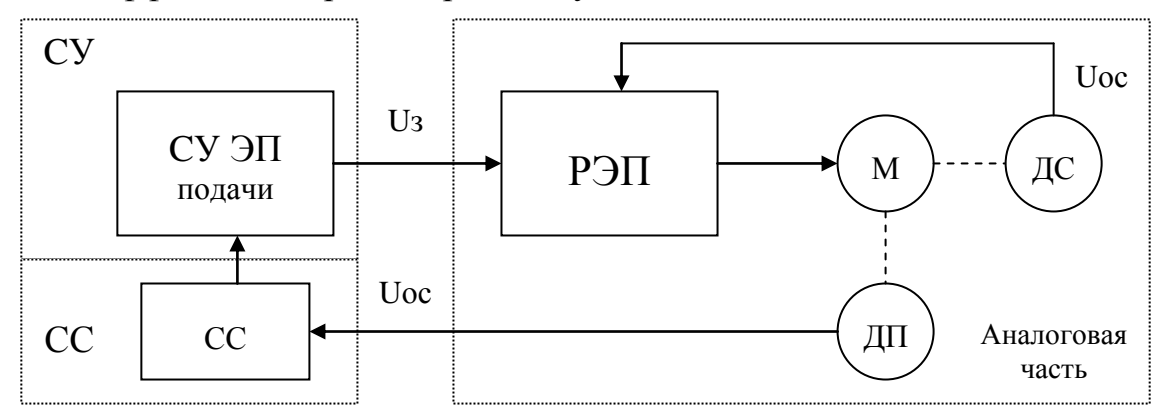

СУ - система управления приводом; СС - схема сопряжения датчика положения с СУ; ДП - датчик положения; ДС - датчик скорости; М - двигатель

Рисунок 8 - Реализация следящего привода

При управлении скоростью перемещения рабочего органа  $g(t)$ =Vt или ускорением  $g(t)=at^2/2$  в статических следящих САУ установившиеся ошибки возрастают неограниченно:  $\sigma_{cm} \rightarrow \infty$ .

В статических САУ I порядка ( $V=1$ ) при управлении положением, скоростью и ускорением рабочего органа ошибки определяются: по положению -  $\sigma_{cm} = 0$ ; по скорости -  $\sigma_{cm} = a_1 V/K_v$ ; по ускорению -  $\sigma_{cm} \rightarrow \infty$ . Здесь V - скорость изменения входного сигнала;  $K_v$  – коэффициент передачи разомкнутой системы по скорости (добротность системы по скорости);  $a_1$  - коэффициент в передаточной функции разомкнутой САУ.

В астатических САУ II порядка ( $V=2$ ) установившиеся ошибки по положению и скорости компенсируются:  $\sigma_{cm} = 0$ , а по ускорению при квадратичном сигнале  $\sigma_{cm} = a/K_a$ , где *а* - ускорение изменения входного сигнала;  $K_a$  - добротность системы по ускорению.

Как следует из приведенного, величины ошибок при соответствующем порядке астатизма определяются также величиной, скоростью и ускорением входного сигнала и находятся в обратной зависимости от коэффициента передачи системы Кс. Последний определяет устойчивость САУ - при неограниченном возрастании погрешность может быть полностью скомпенсирована, однако устойчивость будет нарушена. Поэтому между качеством (величиной  $\sigma_{cm}$ ) и устойчивостью существует противоречие, которое решается выбором компромиссного значения.

Аппаратное решение следящих САУ обычно осуществляется на базе ТП-Д с активными корректирующими звеньями последовательного действия - регуляторами на операционных усилителях. В отличие от схемы РЭП в следящей системе имеется еще одно интегрирующее звено, соответствующее преобразованию угловой скорости двигателя  $\omega_{AB}$  в угол поворота объекта регулирования  $Q_{\text{\tiny{BUX}}}$ . Его передаточная функция при отсутствии зазоров в редукторе имеет вид

$$
W_{PEH}(p) = \frac{Q_{BbIX}(p)}{\omega_{BbIX}(p)} = \frac{k_p}{p} = \frac{i}{ip} ,
$$

где *і* — передаточное отношение редуктора.

Устройству для измерения угла рассогласования (СС) -  $\delta = Q_{BX} - Q_{BLX}$  и фазовому детектору, выполняющему функции регулятора положения, соответствует пропорциональное звено с коэффициентом усиления  $k_{\delta}$  (в данном случае  $k_{\delta} = K_{\text{on}}$ ), т. е.

$$
W_{H3M} (p) = \frac{u \delta(p)}{\delta(p)} = k_{\delta}.
$$

В следящем электроприводе, где не используются контуры регулирования тока и скорости, передаточная функция регулятора угла должна выбираться из условия

обеспечения заданных значений добротности по скорости, ускорению и рывку. В этом случае необходимо использование ПИД - регулятора с передаточной функцией

$$
W_{K1} = \frac{(T_{K1}p + 1)(T_{K2} + 1)}{T_{Ka}p} ,
$$

где T<sub>x1</sub> — низкочастотная постоянная времени дифференцирования, обеспечивающая устойчивость системы;  $T_{\kappa2}$  — высокочастотная постоянная времени дифференцирования, повышающая динамические свойства системы;  $T_{\kappa}$  — постоянная времени интегрирования, обеспечивающая ограничение ускорения привода и компенсирующая скоростную ошибку системы.

На практике для обеспечения заданных значений угла рассогласования в статических и динамических режимах достаточно использовать ПИ - регулятор с передаточной функцией

$$
W_{K_r}(p) = \frac{T_{K1}p + 1}{T_{Ka}p}
$$

В соответствии со структурной схемой на рис. 8 и передаточными функциями ее звеньев на рис. 9 представлена схема модели следящего электропривода, реализованного на базе модели РЭП (см. рис. 5).

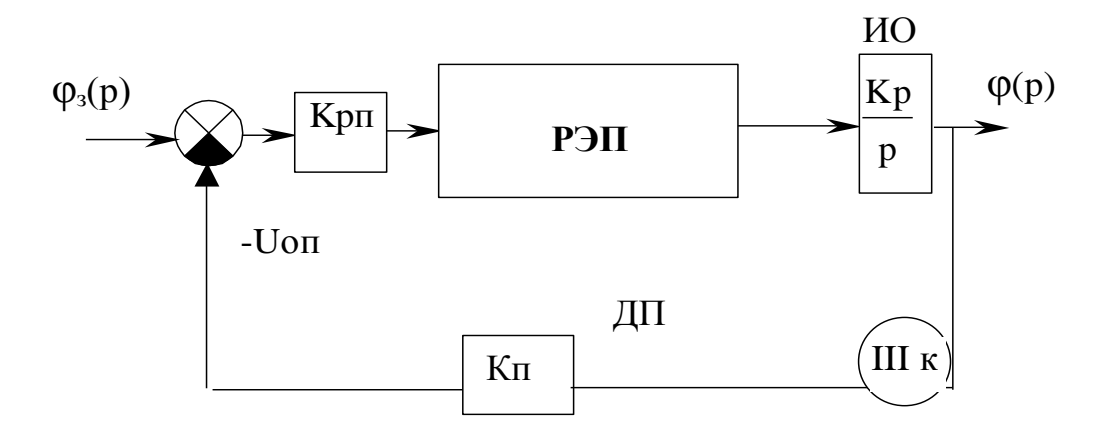

 $HO$  – исполнительный орган;  $\varphi_3(p)$ ,  $\varphi(p)$  – угол задания и фактически отработанный соответственно; ДП - датчик положения; Кп - коэффициент передачи датчика положения; Крп - коэффициент передачи регулятора положения; Кр - коэффициент передачи редуктора; Uоп - значение напряжения в обратной связи по положению

Рисунок 9 – Модель следящего электропривода

Лабораторный практикум проводится с использованием пакета МАТLAВ 5.х и выше.

# **2 Краткие сведения о пакете MathLab 2.1 Система MathLab**

*MathLab* - это высокопроизводительный язык для технических расчетов. Он включает в себя вычисления, визуализацию и программирование в удобной среде, где задачи и решения выражаются в форме, близкой к математической. Типичное использование *MathLab*:

- математические вычисления;
- создание алгоритмов;
- моделирование;
- анализ данных, исследования и визуализация;
- научная и инженерная графика;
- разработка приложений, включая создание графического интерфейса.

*MathLab* - это интерактивная система, в которой основным элементом данных является массив. Это позволяет решать различные задачи, связанные с техническими вычислениями, особенно те, в которых используются матрицы и векторы, в несколько раз быстрее, чем при написании программ с использованием "скалярных" языков программирования, таких как *Си* или *Фортран.*

Слово *MathLab* означает матричная лаборатория (matrix laboratory). *MathLab* был специально написан для обеспечения легкого доступа к *LINPACK* и *ЕIS РАСК*, которые представляют собой современные программные средства для матричных вычислений. Он развивался в течение нескольких лет, ориентируясь на различных пользователей. В университетской среде он представляет собой стандартный инструмент для работы в различных областях науки. В промышленности *MathLab* это инструмент для высокопродуктивных исследований, разработок и анализа данных.

В *MathLab* важная роль отводится специализированным группам программ, называемых *toolboxes*. Они очень важны для большинства пользователей *MathLab*, так как позволяют изучать и применять специализированные методы. Toolboxes это всесторонняя коллекция функций *MathLab* (М-файлов), которые позволяют решать частные классы задач. Toolboxes применяются для обработки сигналов, систем контроля, нейронных сетей, нечеткой логики, вэйвлетов, моделирования и т.д.

13

## 2.2 CTPVKTVPa MathLab

Система MathLab состоит из пяти основных частей:

• Язык MathLab — это язык матриц и массивов высокого уровня с управлением потоками, функциями, структурами данных, вводом-выводом и особенностями объектно-ориентированного программирования. Это позволяет программировать как в "небольшом масштабе", для быстрого создания черновых программ, так и в "большом" - для создания больших и сложных приложений.

• *Среда MathLab* — это набор инструментов и приспособлений, с которыми работает пользователь или программист MathLab. Она включает в себя средства для управления переменными в рабочем пространстве *MathLab*, вводом и выводом данных, а также для создания, контроля и отладки М-файлов и приложений Math- $Lab.$ 

• Управляемая графика — это графическая система MathLab, которая включает в себя команды высокого уровня для визуализации двух- и трехмерных данных, обработки изображений, анимации и иллюстрированной графики. Она также включает в себя команды низкого уровня, позволяющие полностью редактировать внешний вид графики, как при создании Графического Пользовательского Интерфейса (GUI) для MathLa-приложений.

• Библиотека математических функций — это обширная коллекция вычислительных алгоритмов от элементарных функций, таких как сумма, синус, косинус, комплексная арифметика, до более сложных, таких как обращение матриц, нахождение собственных значений, функции Бесселя, быстрое преобразование Фурье.

• Программный интерфейс — это библиотека, позволяющая писать программы на Си и Фортране, которые взаимодействуют с MathLab. Она включает средства для вызова программ из MathLab (динамическая связь), для вызова MathLab в качестве вычислительного инструмента и для чтения-записи МАТ-файлов и программ Simulink u Real-Time Workshop:

- Simulink - сопутствующая MathLab программа. Это интерактивная система для моделирования нелинейных динамических систем. Она представляет собой среду, управляемую мышью, которая позволяет моделировать процесс путем перетаскивания блоков диаграмм на экране и их манипуляции. Simulink работает с линейными, нелинейными, непрерывными, дискретными, многомерными системами.

- Blocksets это дополнения к Simulink, которые обеспечивают библиотеки блоков для специализированных приложений, таких как связь, обработка сигналов, энергетические системы.
- Real-Time Workshop это программа, которая позволяет генерировать С-код из блоков диаграмм и запускать их на выполнение на различных системах реального времени.

# 2.3 Работа в MathLab

В данном лабораторном курсе мы будем проводить исследования в среде программы Simulink. Для работы с программой Simulink, необходимо запустить *MathLab*, в результате чего откроется окно (рис.10).

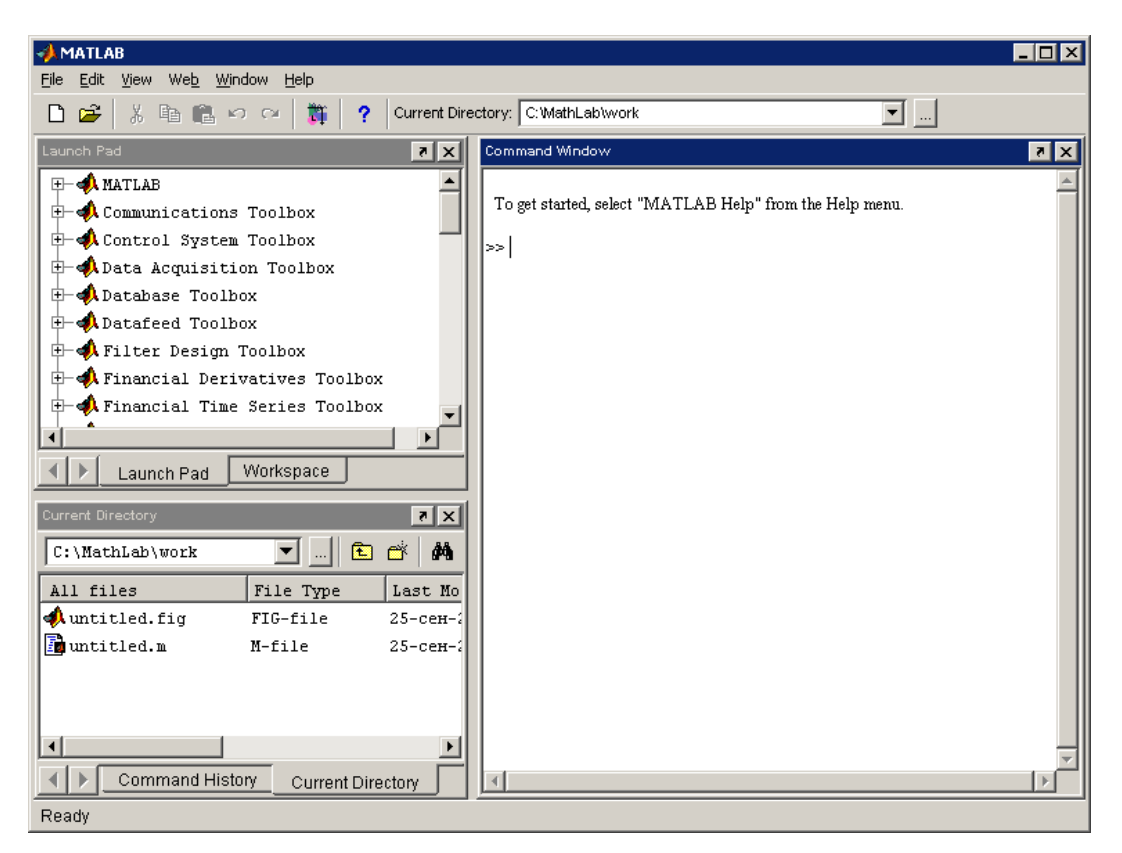

Рисунок 10 - Окно MathLab

Для перехода к Simulink выполняется команда: File→New→Model. Появится следующее окно (рис. 11).

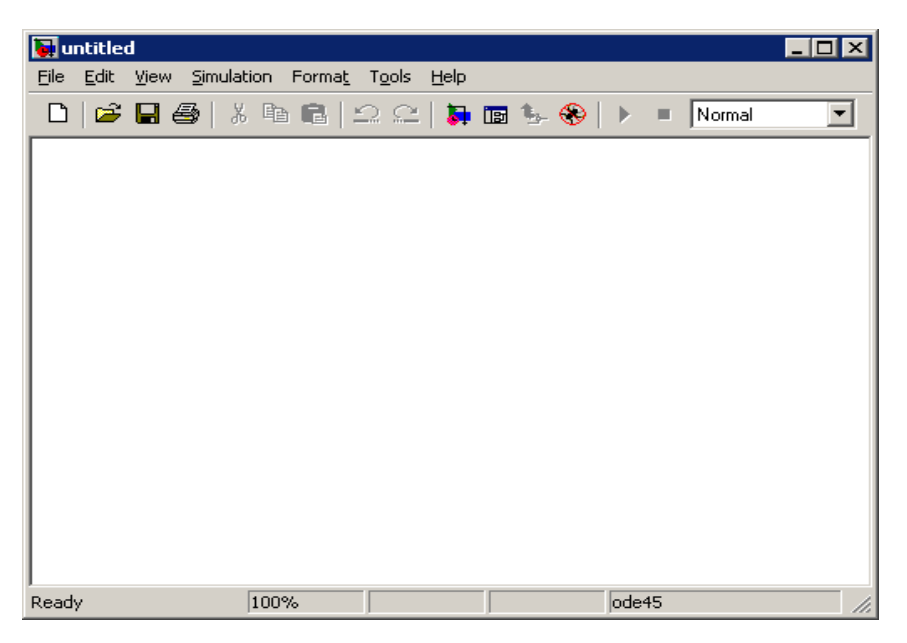

Рисунок 11 – Окно *MathLab*

Это и есть рабочая область, куда будут перемещаться готовые блоки для моделирования систем. Все блоки располагаются в Library Browser ( $\blacksquare$  — находиться на панели инструментов). Library Browser представляет собой состоящий из трех частей и панели инструментов проводник (рис. 12).

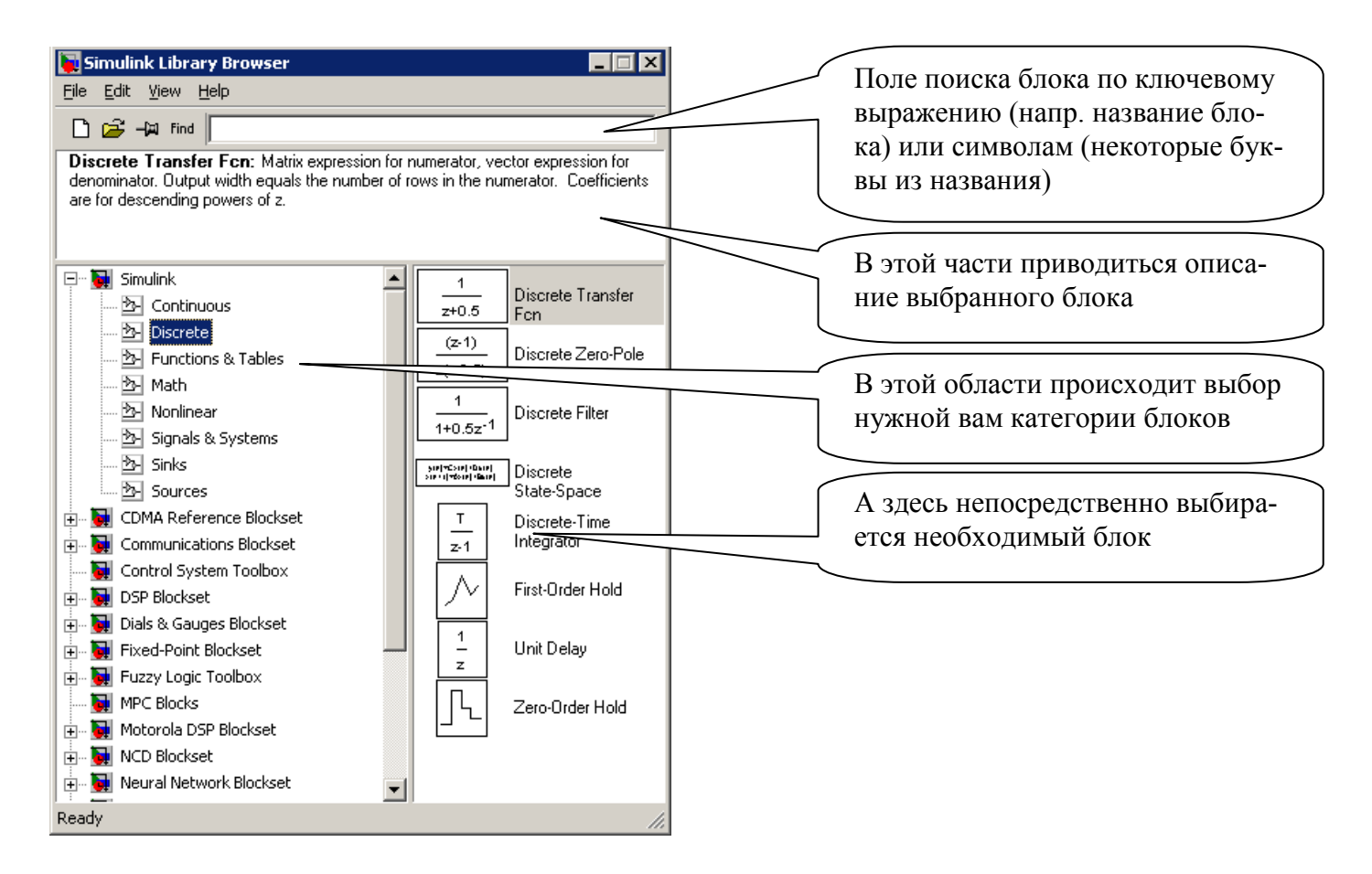

Рисунок 12 – Окно *Library Browser*

Помещение объектов на рабочую область производится путем перетаскивания блока при помощи мышки (удерживая нажатой левую клавишу) либо из контекстного меню правой кнопки **Add to** '*наименование\_проекта*'.

В ходе лабораторных работ будут использоваться следующие блоки:

 $\bf{l}$ Constant

Saturation

 $\,1$ 

 $S$ cope

 $s+1$ Transfer Fon

- *- Constant*
- *- Saturation*
- *- Gain*
- *- Scope*
- *- Transfer Fcn*
- *- Mux*
- *- Dead Zone*
- *- Sum*

Для операций с блоками (вращение блока, изменение направления цепи блока) используется контекстное меню правой кнопки мыши на рабочей области *Format* (рис. 13).

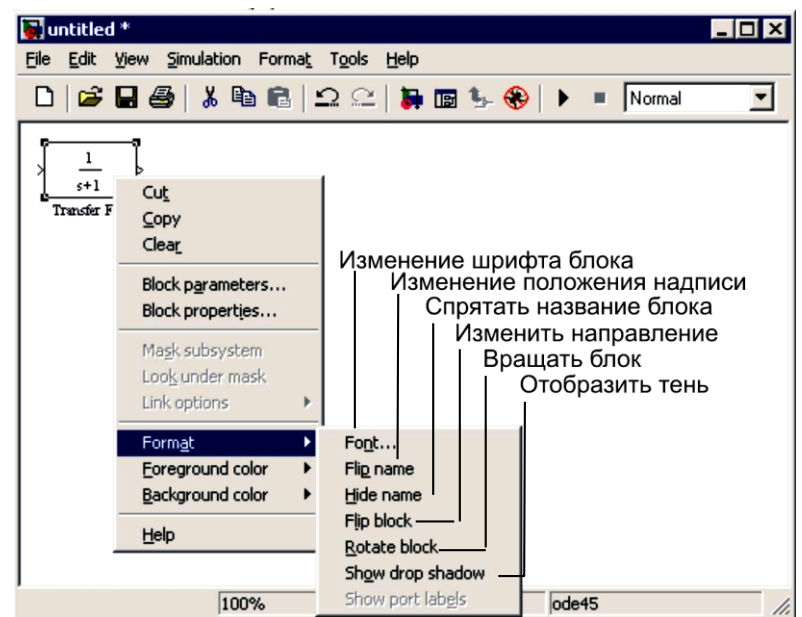

# Рисунок 13 – Область *Format*

Для изменения параметров блока используется либо контекстное меню правой кнопки мыши *Block Parameters* (рис. 14), либо двойной щелчок левой кнопкой на блоке (пример для блока *Transfer Fcn* ):

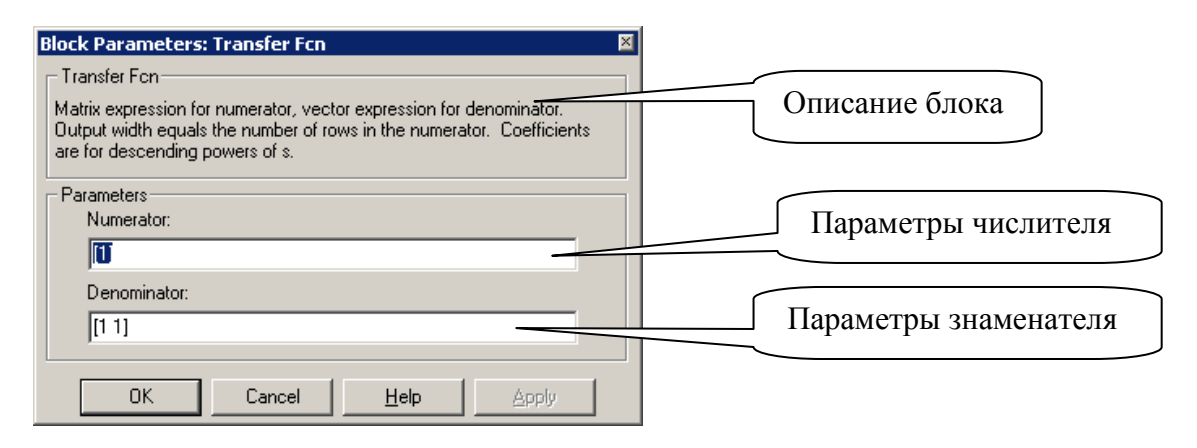

Рисунок 14 – Контекстное меню *Block Parameters*

Причем, если вам необходимо получить функцию вида  $\frac{1}{s}$ , то в параметрах знаменателя следует вводить [1 0], а не [ 1 ]. 1 s

*Соединение блоков* производят путем наведения курсора мыши на выход блока (курсор меняется на крестик) и, удерживая левую кнопку мыши, соединяют с нужной точки (до ввода следующего блока либо до места соединения проводников).

Таким образом, задавая значения передаточных функций блоков и соединяя их между собой, можно получить модель практически любого механизма.

При выполнении работ, где требуется изменение параметров элемента *Gain* , возможно применение элемента *Slider Gain* (Slider — *Ползунок(Слайдер).* Этот элемент характерен возможностью динамического изменения параметра путем перемещения ползунка. Режим изменения активизируется путем двойного щелчка на икон-

$$
\begin{array}{c}\n\searrow \\
\hline\n\text{Silder} \\
\text{Silder}\n\end{array}
$$

ке элемента ( $\sin$ ). При этом откроется окно (рис. 15).

При необходимости можно использовать элементы подобные *Slider Gain*, представленные на рис. 16.

Следует учесть, что эти элементы, в отличии от *Slider Gain,* имеют только выходную точку.

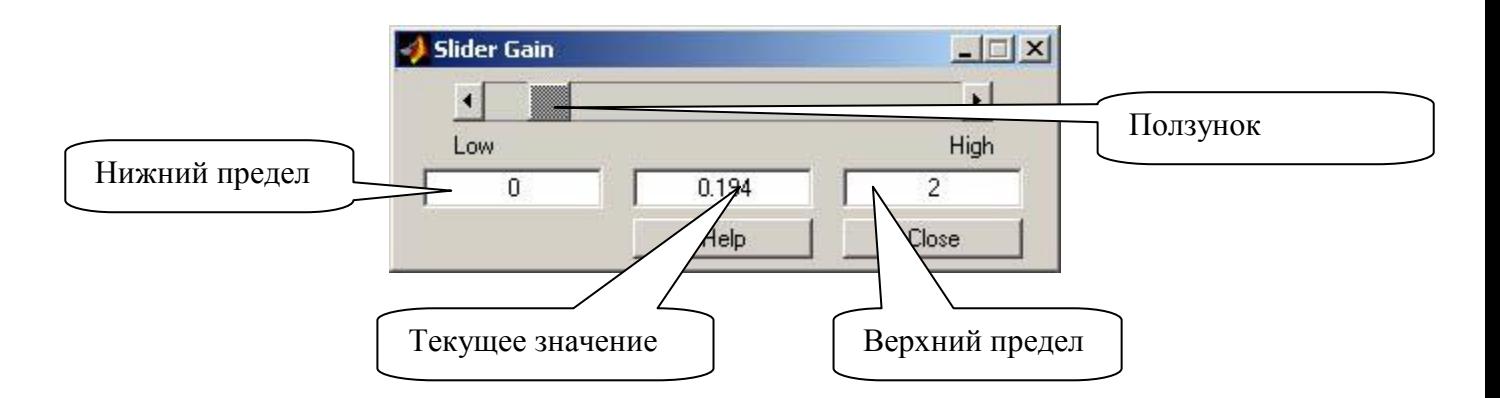

Рисунок 15 – Окно *Slider Gain*

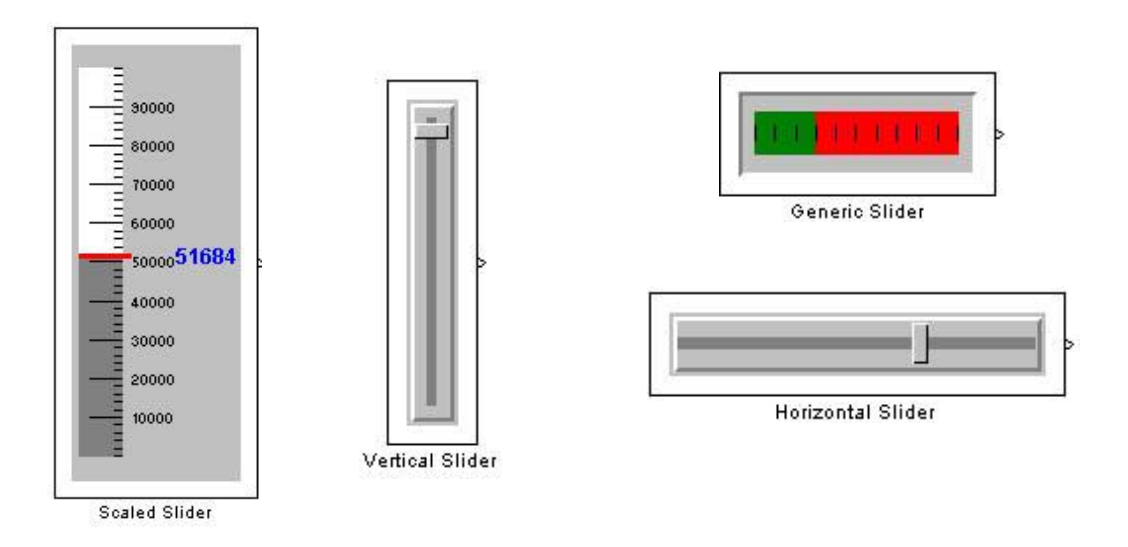

Рисунок 16 – Элементы, подобные *Slider Gain*

## 3 Практикум по моделированию

#### 3.1 Лабораторная работа № 1

#### Моделирование и исследование одноконтурной САУ ЭП

Цель работы:

- 1 Ознакомиться с особенностями одноконтурной САУ ЭП.
- 2 Выяснить влияние коэффициентов САУ на динамику переходных процессов.
- 3 Приобрести навыки работы с пакетом MATLAB.

Исходные данные: структурная схема одноконтурной САУ ЭП; коэффициенты системы: U<sub>3</sub>=10 B, U<sub>cp2</sub>=0.31 B, K<sub>th</sub> =2.01, K<sub>pc</sub>=5.17, K<sub>c</sub>=0.09, K<sub>m</sub>=37.5, K<sub>n</sub>+=0.545 P/B,  $K_{n2}$ =0.9 P/B, I<sub>c</sub>=3.7 A, T<sub>M</sub>=0.4 c, T<sub>3</sub>=0.017 c, T<sub>TH</sub>=0.005...0.01 c.

Ход работы:

1 Согласно структурной схеме одноконтурной САУ ЭП собрать модель привода в среде *MathLab* (рис. 17).

2 Получить (на элементе Scope) исходный переходной процесс по току и скорости. В случае необходимости произвести коррекцию коэффициентов модели. По виду переходного процесса оценить качество регулирования.

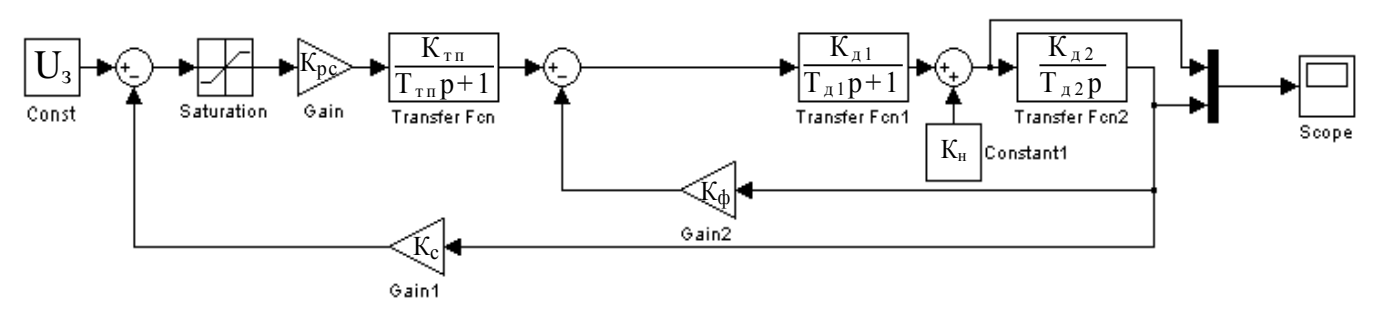

Рисунок 17 — Модель одноконтурной САУ ЭП

3 Оценить влияние на динамику переходного процесса следующих коэффициентов: К<sub>рс</sub>, К<sub>с</sub>, К<sub>л</sub>1, К<sub>л2</sub>, К<sub>пп</sub>, НЗ<sub>2</sub>, U<sub>ср2</sub>. (Привести графики переходных процессов.)

4 Сделать выводы о влиянии указанных коэффициентов на устойчивость системы.

5 Оформить отчет о лабораторной работе. Отчет должен содержать:

- наименование работы;
- цель работы;
- схему одноконтурной САУ ЭП;
- графики, полученные при выполнении п. 3;
- выводы по работе.

### 3.2 Лабораторная работа № 2

#### Моделирование и исследование двухконтурной САУ ЭП

Цель работы:

1 Ознакомиться с особенностями двухконтурной САУ ЭП.

2 Выяснить влияние коэффициентов САУ на динамику переходных процессов.

Исходные данные: структурная схема двухконтурной САУ ЭП; коэффициенты системы для контура тока:  $K_{\text{pr}}=0.1$ ,  $K_{\text{r}}=0.14$ ,  $K_{\text{pr}}^{\text{H}}=3.5$ ,  $U_{\text{cpl}}=8.8$  В.

Ход работы:

1 Согласно структурной схеме двухконтурной САУ ЭП собрать модель привода в среде *MathLab* (рис. 18).

2 Получить (на элементе Scope) исходный переходный процесс по току и скорости. В случае необходимости произвести коррекцию коэффициентов модели. По виду переходного процесса оценить качество регулирования.

3 Оценить влияние на динамику переходного процесса следующих коэффициентов:  $K_{\text{nr}}$ ,  $K^{\text{HHT}}_{\text{nr}}$ ,  $K_{\text{r}}$ ,  $H3_1$ ,  $U_{\text{cn1}}$ . (Привести графики переходных процессов.)

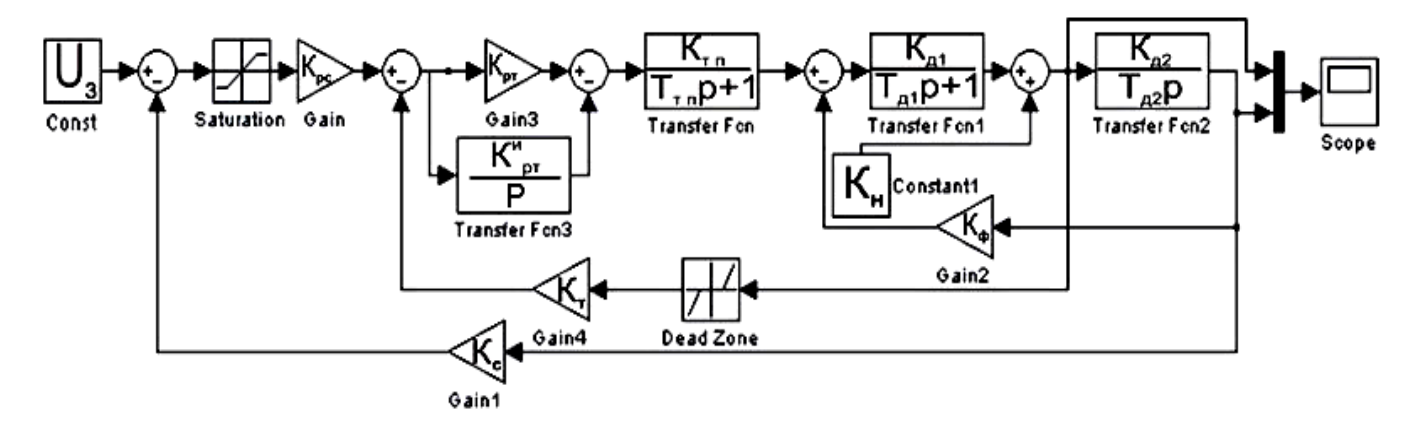

Рисунок 18 — Модель двухконтурной САУ ЭП

4 Сделать выводы о влиянии указанных коэффициентов на устойчивость системы.

5 Оформить отчет о лабораторной работе. Отчет должен содержать:

- наименование работы;

- цель работы;
- схему двухконтурной САУ ЭП;
- графики, полученные при выполнении п. 3;
- выводы по работе.

## **3.3 Лабораторная работа № 3**

#### **Моделирование и исследование трехконтурной САУ ЭП**

*Цель работы:*

- 1 Ознакомиться с особенностями трехконтурной САУ ЭП.
- 2 Выяснить влияние коэффициентов САУ на динамику переходных процессов.

*Исходные данные:* структурная схема трехконтурной САУ ЭП; коэффициенты системы для контура положения:  $K_{\text{per}} \approx 0.8$ ,  $K_{\text{n}} \approx 1$ ,  $K_{\text{on}} \approx 0.5$ .

*Ход работы:*

1 Согласно структурной схеме трехконтурной САУ ЭП собрать модель привода в среде *MathLab* (рис. 19).

2 Получить (на элементе Scope) исходный переходный процесс по току, скорости и положению. В случае необходимости произвести коррекцию коэффициентов контура положения для получения устойчивого переходного процесса. По виду переходного процесса оценить качество регулирования.

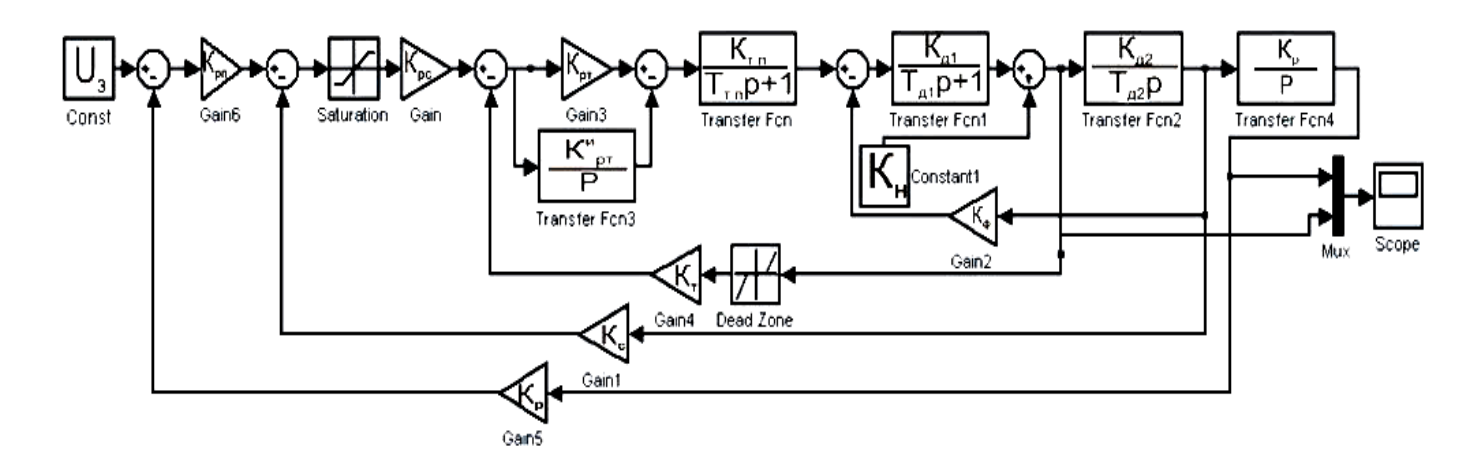

Рисунок 19 — Модель трехконтурной САУ ЭП

3 Оценить влияние на динамику переходного процесса следующих коэффициентов: К<sub>рп</sub>, К<sub>п</sub>, К<sub>ред</sub>. (Привести графики переходных процессов.)

4 Сделать выводы о влиянии указанных коэффициентов на устойчивость системы.

5 Оформить отчет о лабораторной работе. Отчет должен содержать:

- наименование работы;
- цель работы;
- схему трехконтурной САУ ЭП;
- графики, полученные при выполнении п. 3;
- выводы по работе.

#### **3.4 Лабораторная работа № 4**

#### **Исследование влияния нелинейных элементов**

#### **на качество регулирования в многоконтурных САУ ЭП**

#### *Цель работы:*

- 1 Исследовать влияния НЭ1 на качество регулирования двухконтурной САУ ЭП.
- 2 Исследовать влияния НЭ2 на качество регулирования двухконтурной САУ ЭП.
- 3 Исследовать совместное влияние НЭ1 и НЭ2 на качество регулирования двухконтурной САУ ЭП.

*Исходные данные:* модели одно-, двух-, трехконтурной САУ ЭП.

#### *Ход работы:*

1 Используя модель одноконтурной САУ РЭП (см. рис. 17), исследовать влияние НЭ2 на качество регулирования в САУ. Получить графики переходных процессов по току и скорости. Определить время регулирования основного параметра. Результаты исследований занести в таблицу (табл. 1).

2 Используя модель двухконтурной САУ РЭП (см. рис. 18), исследовать влияние НЭ1 на качество регулирования в САУ. Получить графики переходных процессов по току и скорости. Определить время регулирования основного параметра. Результаты исследований занести в таблицу (табл. 1).

3 Используя модель двухконтурной САУ РЭП (см. рис. 18), исследовать совместное влияние НЭ1 и НЭ2 на качество регулирования в САУ. Получить графики переходных процессов по току и скорости. Определить время регулирования основного параметра. Результаты исследований занести в таблицу (табл. 1).

4 Используя модель трехконтурной САУ СЭП (см. рис. 19), исследовать совместное влияние НЭ1 и НЭ2 на качество регулирования в САУ. Получить графики переходных процессов по току, скорости и положению. Определить время регулирования основного параметра. Результаты исследований занести в таблицу (табл. 1).

|                                     |                                                        | Параметры Параметры                           | Вид переходного процесса (по рис. 3)* |          |              |              |          |                       |              |                       |        |                          |
|-------------------------------------|--------------------------------------------------------|-----------------------------------------------|---------------------------------------|----------|--------------|--------------|----------|-----------------------|--------------|-----------------------|--------|--------------------------|
| N <sub>0</sub>                      |                                                        |                                               | 1-контурная                           |          |              | 2-контурная  |          |                       | 3-контурная  |                       |        |                          |
| <b>H</b> <sub>31</sub><br>$\Pi/\Pi$ |                                                        | <b>H</b> <sub>32</sub>                        | САУ ЭП                                |          |              | САУ ЭП       |          |                       | САУ ЭП       |                       |        |                          |
|                                     |                                                        |                                               | $\mathbf{i}$                          | $\omega$ | $t^{on}_{p}$ | $\mathbf{i}$ | $\omega$ | $t^{on}$ <sub>p</sub> | $\mathbf{i}$ | $\boldsymbol{\omega}$ | $\phi$ | $t^{on}$<br>$\mathbf{p}$ |
| $\mathbf{1}$                        | $K_{\text{AT}}$                                        |                                               |                                       |          |              |              |          |                       |              |                       |        |                          |
| $\mathbf{2}$                        | $K_{\text{HT}}\downarrow$                              |                                               |                                       |          |              |              |          |                       |              |                       |        |                          |
| 3                                   | $\pm U_{cp}\downarrow$                                 |                                               |                                       |          |              |              |          |                       |              |                       |        |                          |
| $\overline{4}$                      | $\pm U_{cp} \uparrow$                                  |                                               |                                       |          |              |              |          |                       |              |                       |        |                          |
| 5                                   | $K_{\text{AT}} \uparrow, \pm U_{\text{cp}} \downarrow$ |                                               |                                       |          |              |              |          |                       |              |                       |        |                          |
| 6                                   | $K_{\text{AT}} \uparrow, \pm U_{\text{cp}} \uparrow$   |                                               |                                       |          |              |              |          |                       |              |                       |        |                          |
| $\overline{7}$                      |                                                        | $K_{pc}$                                      |                                       |          |              |              |          |                       |              |                       |        |                          |
| 8                                   |                                                        | $K_{pc}$                                      |                                       |          |              |              |          |                       |              |                       |        |                          |
| 9                                   |                                                        | $\pm U_{\text{II}}\downarrow$                 |                                       |          |              |              |          |                       |              |                       |        |                          |
| 10                                  |                                                        | $\pm U_{\text{n}}$                            |                                       |          |              |              |          |                       |              |                       |        |                          |
| 11                                  |                                                        | $K_{pc}\, \uparrow, \pm U_{\pi} \downarrow$   |                                       |          |              |              |          |                       |              |                       |        |                          |
| 12                                  |                                                        | $K_{pc} \uparrow, \pm U_{\text{II}} \uparrow$ |                                       |          |              |              |          |                       |              |                       |        |                          |
| 13                                  | $\pm U_{cp}\downarrow$                                 | $\pm U_{\text{n}}\downarrow$                  |                                       |          |              |              |          |                       |              |                       |        |                          |
| 14                                  | $\pm U_{cp}\downarrow$                                 | $\pm U_{\text{n}}$                            |                                       |          |              |              |          |                       |              |                       |        |                          |
| 15                                  | $\pm U_{cp} \uparrow$                                  | $\pm U_{\text{II}}\downarrow$                 |                                       |          |              |              |          |                       |              |                       |        |                          |
| 16                                  | $\pm U_{cp}$                                           | $\pm U_{\text{n}}$                            |                                       |          |              |              |          |                       |              |                       |        |                          |

Таблица 1 - Результаты исследований

\* 1 или Э – экспоненциальный процесс;

2 или А - апериодический процесс;

3 или К - колебательный процесс:

КЗ (33) - затухающий колебательный процесс,

КН (ЗН) - незатухающий колебательный процесс.

В таблице должны быть отображены выходные данные моделирования с указанием вида переходного процесса основного и зависимого параметра системы и времени переходного процесса (или времени регулирования).

При анализе результатов необходимо выделить оптимальный переходный процесс с точки зрения обеспечения максимального быстродействия и точности отработки задания.

Определить область устойчивости системы путем выделения граничных значений параметров нелинейных элементов, при которых переходный процесс переходит в установившийся режим.

5 Оформить отчет о лабораторной работе. Отчет должен содержать:

- наименование работы;
- цель работы;
- схемы одно-, двух-, трехконтурной САУ ЭП;
- заполненную таблицу и графики оптимальных переходных процессов;
- вывод по проделанной работе.

# 3.5 Лабораторная работа № 5

# Динамика САУ РЭП

# Цель работы:

- 1 Исследовать динамические процессы в двухконтурной САУ ЭП.
- 2 Выяснить влияние задержанных обратных связей на качество регулирования в САУ ЭП.

Исходные данные: модель двухконтурной САУ ЭП; наброс 2-кратной нагрузки

производится через 30 с, снятие нагрузки – через 35 с, торможение – через 40 с.

# Ход работы:

1 Используя модель двухконтурной САУ ЭП (рис. 18), дополняем ее элементами Step-Step2, как показано на рис. 20.

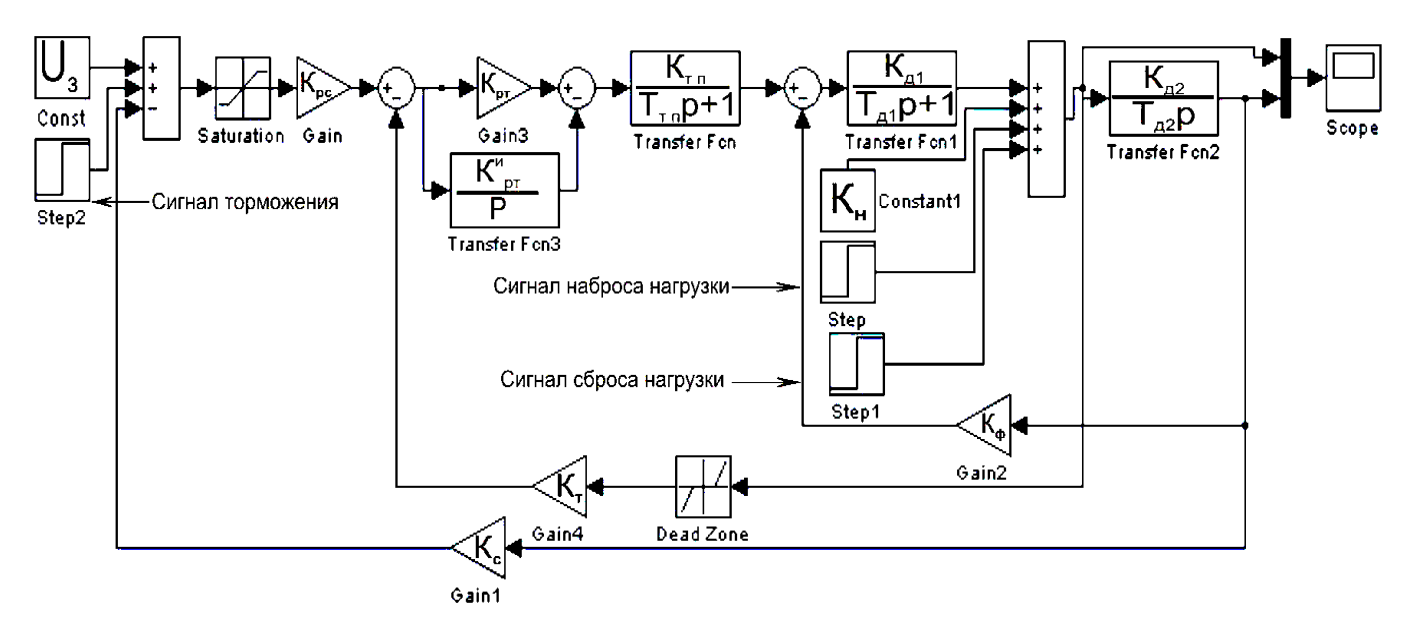

Рисунок 20 — Модель двухконтурной САУ для моделирования динамики РЭП

2 Задав необходимые значения времени и величин нагрузки получить переходные процессы по току и скорости. По виду переходных процессов оценить качество регулирования в САУ РЭП.

3 Оформить отчет о лабораторной работе. Отчет должен содержать:

- наименование работы;
- цель работы;
- схему модели двухконтурной САУ РЭП;
- графики, полученные при моделировании пуска на холостом ходу, наброса нагрузки, снятия нагрузки и торможения;
- выводы по работе.
- 1 Особенности структуры тиристорного электропривода.
- 2 Особенности структуры аналоговых систем автоматизированного управления электроприводами.
- 3 Влияние обратной связи по скорости на свойства автоматизированного электропривода в статике.
- 4 Влияние обратной связи по току на свойства автоматизированного электропривода в статике.
- 5 Влияние обратной связи по положению на свойства автоматизированного электропривода в статике.
- 6 Влияние обратной связи по напряжению на свойства автоматизированного электропривода в статике.
- 7 Особенности статического режима САУ ЭП с подчиненным регулированием при отсечках по скорости и току.
- 8 Роль нелинейных звеньев в САУ ЭП. Схемная реализация нелинейных звеньев.
- 9 Оценки статического режима САУ ЭП.
- 10 Динамический режим аналоговой САУ ЭП. Оценки динамического режима САУ ЭП.

## **Список рекомендуемой литературы**

- 1 Комплектные системы управления электроприводами тяжелых металлорежущих станков /Н.В. Донской, А.А. Кириллов, Я.Н. Купчан и др.; Под ред. А.А. Поздеева. — М.: Энергия, 1980. – 288 с.
- 2 Моделирование тиристорных электроприводов /Е.В. Колчев, В.П. Метельский, В.И. Стульников. — К. : Техника, 1980. – 85 с.: ил.
- 3 Общий курс электропривода: Учебник для вузов /Н.Ф. Ильинский, В.Ф. Козаченко. — М.: Энергоиздат, 1992.- 544с.: ил.
- 4 Проектирование систем автоматического управления электроприводами /В.Л. Анхимюк, О.Ф. Олейко: Учебное пособие для ВУЗов по спец. "Электропривод и автоматизация промышленных установок". — Минск: Вышейша шк., 1986. – 143 с.
- 5 Электромеханические системы циклического нагружения/ В.Ф. Егоров Челябинск: Металлургия. Челябинск. Отд-е, 1991. – 208 с.